## WAYAM ESPRESSO, LLC

## TECHNICAL DOCUMENT

## 4036 How to disable the RTD(s) on BCU

There are two ways to disable the steam hose in the BCU. Neither are permanent and can be changed to enable the Group hose if desired.

## Software:

The version must be version 4.0 or above for this to work.

1. Choose the Group hose you want to disable. In this example Group 1

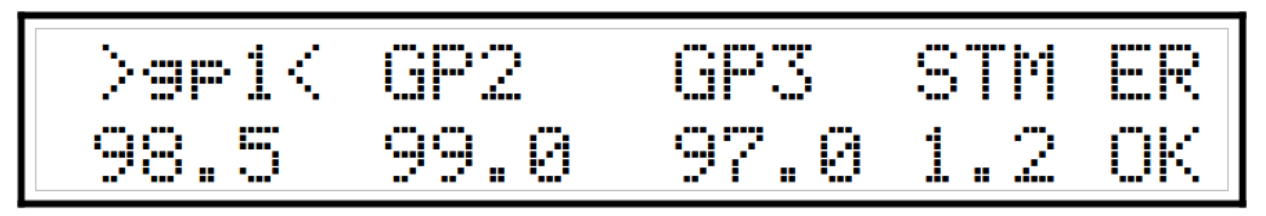

2. Hold the select switch until you see the individual temperature setting screen, select the HOSE setting and press enter. The screen will look like the one below.

⁄hose< Liktjije<sup>,</sup> Me'r Al 98.5[102.0] 99.0

3. Adjust the temperature

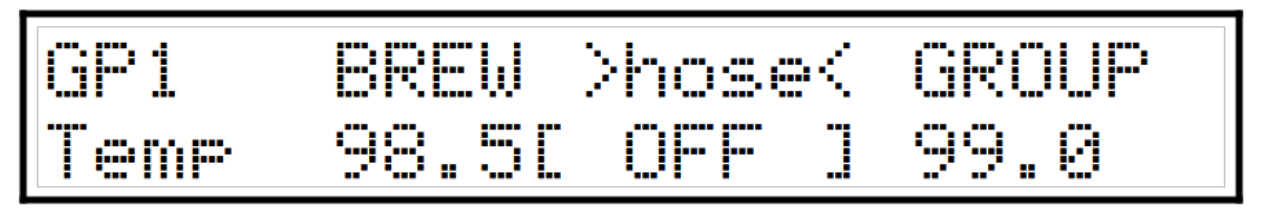

UP or DOWN until the set temperature shows [ OFF ]

- 4. Press enter to disable theGroup hose. To disable the Steam hose use the same procedure while setting the Steam hose temperature.
- 5. When the hose has been disabled the display will show OFF instead of a temperature. In this example the left Steam hose has been disabled.

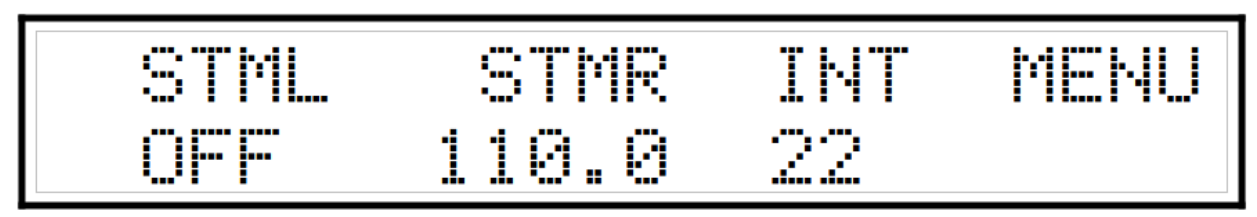